## **Remote SSO (Single Sign On) Access to Cerner EHR**

## *PC, Mac, and Tablet*

Direct access to Cerner EHR is available via your web browser and will allow you to complete routine EHR work remotely. If you do not already have an EHR account, contact the Medical Staff Office to register for an account (contact info at the end of this document).

Follow the instructions below to get started. There are just three requirements to connect: an EHR user name and password, a decent quality Internet connection, and the Citrix Receiver software installed on your device.

- 1. Use the following link: https://ahmiwi.cernerworks.com/citrix/ssoWeb
- 2. Enter your Cerner EHR user name and password on the CernerWorks login page. This is the same user name and password you use to log in to a computer at CSM. If you know you have an EHR account, but cannot log in, contact the ServiceDesk at 414-326-2400.

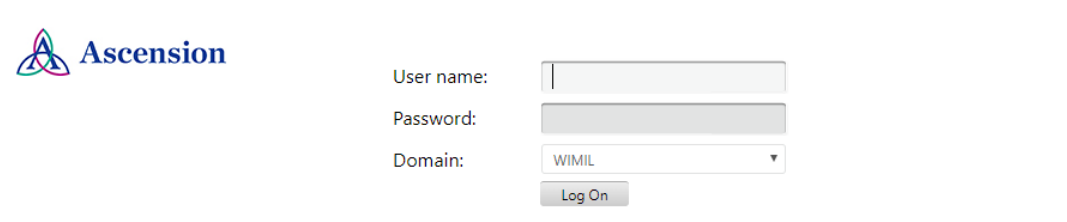

- 3. The Cerner EHR applications display. Select PowerChart SSO, FirstNet SSO (Emergency Dept), or SurgiNet SSO (Surgery), as applicable to your security and workflow. The application will launch directly without the need to reenter your user name and password again.
- 4. If you double‐click on an application and it doesn't open or if you see an error, you need to install Citrix Receiver. Click onthe "Download Receiver" link on the bottom left of the screen. Select either the Download Receiver v4.x for Windows or Download Receiver for MAC, depending on the type of computer you have. Click "Install", then "Finish". The application should then open. If you receive a prompt to add an account aftersuccessfully installing Receiver you can click Finish or Continue to skip the account configuration.

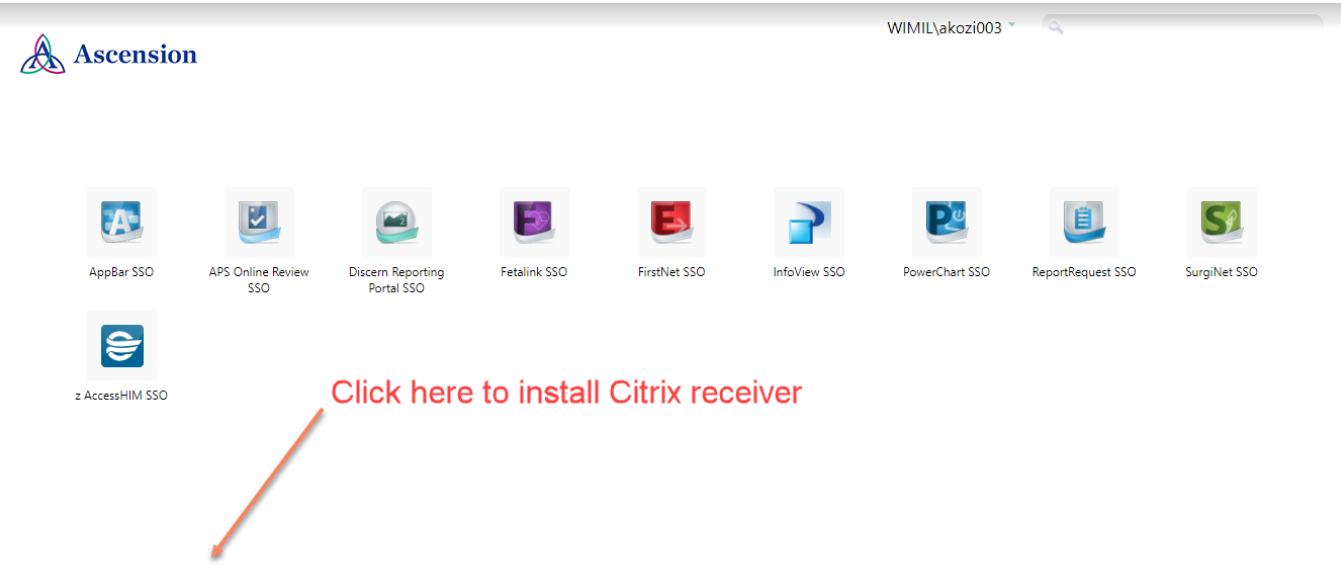

## **Assistance with using latest Apple Devices and Software:**

*Citrix Receiver for Mac Requirements -*

• Citrix Receiver 12.9.1 is the latest version of Receiver for Mac tested and validated by Cerner, however Citrix does not support it on MacOS Mojave and newer. This version will likely still work on MacOS or newer, but Citrix won't support it if there are problems. Try to install this version of Citrix first. You'll find this version of Citrix at the bottom left of the "EHR" screen that contains the Cerner applications:

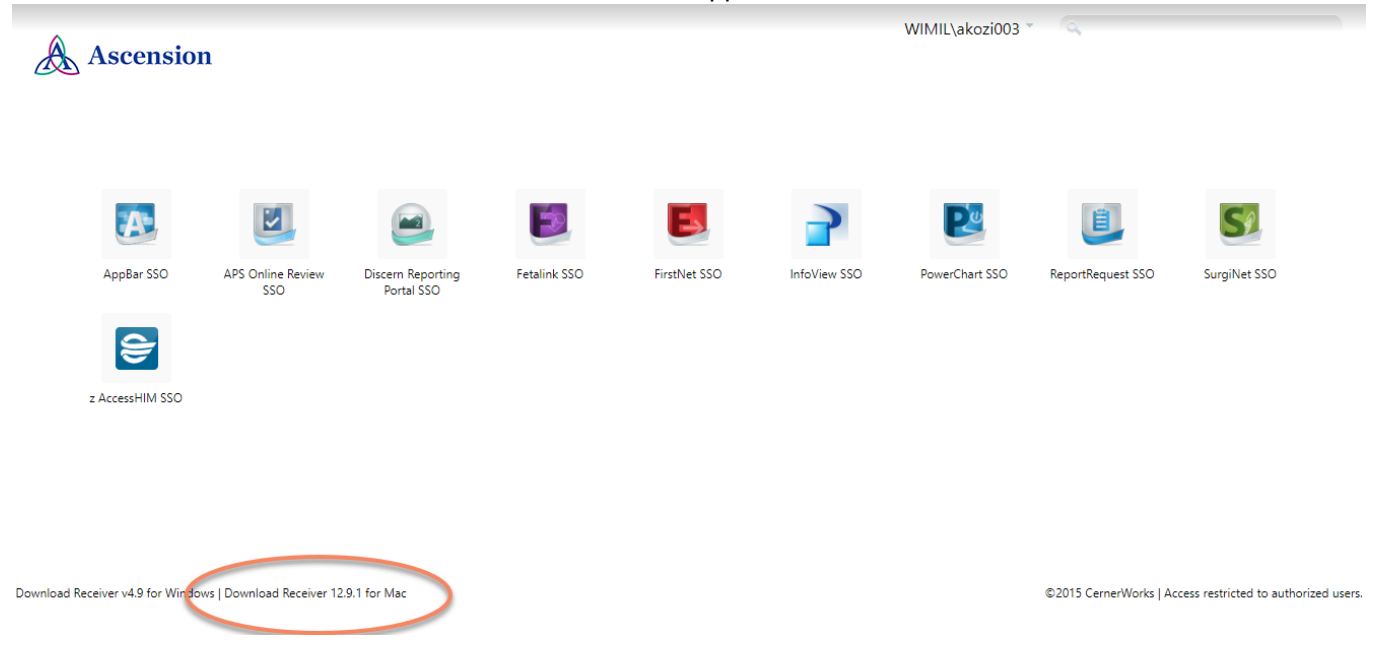

• If Citrix Receiver 12.9.1 doesn't work, install the Citrix Workspace app instead, which is support by Citrix on MacOS Mojave. [This link](https://clicktime.symantec.com/3FmAdwU8Z2vYhuofsCtLN1a7Vc?u=https%3A%2F%2Fwww.citrix.com%2Fdownloads%2Fworkspace-app%2Fmac%2Fworkspace-app-for-mac-latest.html) has the installation file.

Cerner doesn't have any support documentation for accessing Citrix/PowerChart from an iPhone. Citrix Receiver 12.9.1 for Mac or the Citrix Workspace may work from the iPhone, but it's not supported by Cerner or our IT department.

For assistance with remote access, please contact the **Ascension Information Services Helpdesk** at 414.326.2400